# **VISTA-50P VISTA-50PUL**

# PARTITIONED SECURITY SYSTEM with SCHEDULING

# Quick Start Step-by-Step Programming Procedure Single And Multiple Partition Programming Forms System Worksheets

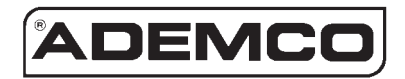

VISTA50P-PR 8/95 (See Instructions N5944-6)

### TABLE OF CONTENTS

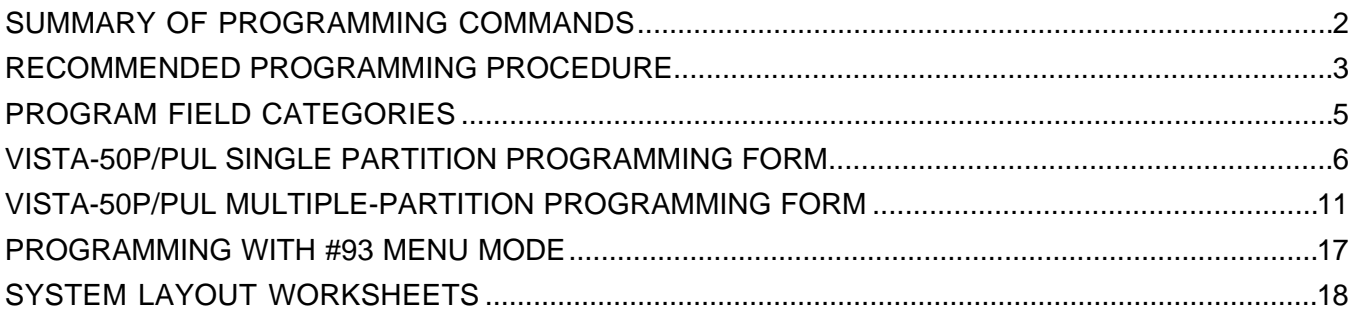

The purpose of this document is to provide a quick and easy way to program your entire system. A recommended programming procedure is included, followed by a list of program fields with the corresponding program group they belong to (system-wide, partition-specific, scheduling, etc.). Two program forms are included, one for a single-partition system, and the other for a multiple partition system. If you are setting up a single-partition system, the partition-specific fields become system-wide fields.

Following the program forms are system layout worksheets. We recommend that you use these sheets to plan your system before programming is performed. If you need further information about specific programming options, see the VISTA-50P/VISTA-50PUL INSTALLATION INSTRUCTIONS.

#### Two programming forms are provided: Single Partition Form and Multiple-Partition Form

• Make sure that one two-line alpha keypad is connected to the control and is set to device address "00."

#### Single Partition System

• The system default is for a single partition system. Use the VISTA-50P/PUL SINGLE PARTITION PROGRAMMING FORM beginning on page 7 when programming for single partition usage. Follow the steps outlined on page 4 of this document for proper programming procedure.

#### Multiple-Partition System

• You must enter the number of partitions you are using in data field 2\*00 to set the system for multiple partitions. Use the VISTA-50P/PUL MULTIPLE-PARTITION PROGRAMMING FORM beginning on page 13 when programming the system for multiple partitions. Follow the steps outlined on page 4 of this document for proper programming procedure.

#### SUMMARY OF PROGRAMMING COMMANDS

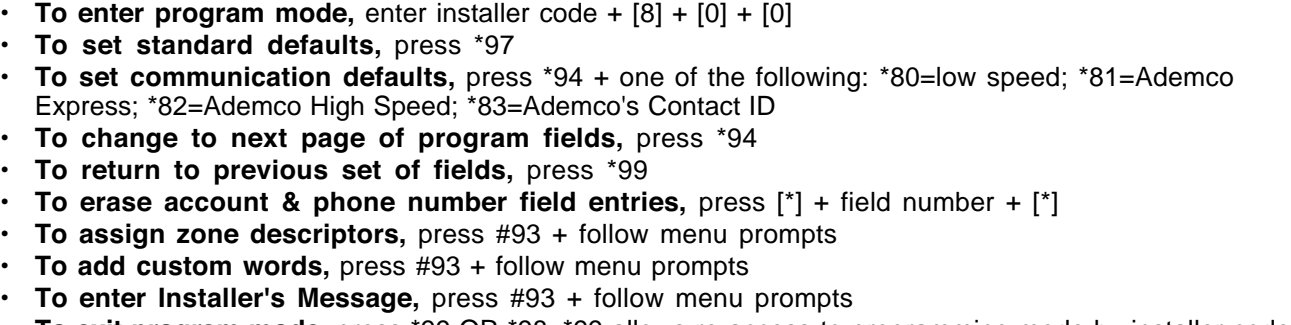

To exit program mode, press \*99 OR \*98: \*99 allows re-access to programming mode by installer code. \*98 prevents re-access to programming mode by installer code.

Standard default (\*97) values are shown in brackets [ ], otherwise default = 0.

#### Recommended Programming Procedure

The following is a step-by-step procedure recommended for programming your VISTA-50P/VISTA-50PUL system.

#### 1 . Set the keypads (and other peripheral devices) to the appropriate addresses.

#### 2. Set factory defaults by pressing \*97.

This will automatically enable keypad addresses 00-03, so be sure at least one keypad is set to one of these addresses.

#### 3 . Program system-wide (global) data fields.

Using the programming form as a guide, enter program mode and program all system wide programming fields. These options affect the entire system, regardless of partitions. They include control options, downloader and dialer options, RF options, event logging options, etc. Refer to the COMPLETE LIST OF PROGRAMMING FIELDS for a listing of the program fields arranged by function.

Note that field 2\*00 (number of partitions) & field 1\*32 (RF expander type) must be programmed before continuing.

#### 4 . Program partition-specific fields.

When the system-wide fields have been programmed, program all partition-specific programming fields by first pressing \*91 to select a partition (while still in data field program mode). Then enter the first partition-specific field number \*09. The next partition-specific field will automatically be displayed when you are finished entering the value for field \*09. Partition-specific fields can have different values for each partition. To program the fields for the next partition, press \*91, enter the desired partition number, then enter field \*09. Refer to the MECHANICS OF PROGRAMMING section for detailed instructions.

#### 5 . Use #93 Menu Mode for device programming.

Refer to the DEVICE PROGRAMMING section to assign keypad ID numbers and default partitions for each keypad, and to selectively suppress certain keypad sounding options. Also use this mode to assign RF receivers, relay modules, and the VIP module.

#### 6 . Use #93 Menu Mode for zone programming.

Refer to the ZONE PROGRAMMING section to program zone response types, assign right loop zones and wireless zones, assign zones to partitions, and to program alarm report codes.

#### 8. Use #93 Menu Mode for programming relays. Refer to the RELAY PROGRAMMING section to program desired relay operation.

#### 9. Program Communication options. Refer to the COMMUNICATION PROGRAMMING section for further instructions to load communication defaults and to program related fields.

#### 10. Use #93 Menu Mode for programming alpha descriptors.

Refer to the ALPHA PROGRAMMING section to enter zone and partition descriptors and a custom installer's message.

#### 1 1 . Use #93 Menu Mode for programming relay voice descriptors and custom word substitutes.

Refer to the RELAY VOICE DESCRIPTORS section for further instructions for programming relay descriptors to be annunciated by the 4285 VIP module, as well as the CUSTOM INDEX section for custom word substitutes.

#### 12. Use #80 Mode for programming schedules.

Refer to the SCHEDULING section to program open/close schedules, temporary and holiday schedules, limitation of access schedules, and time driven events.

#### 13. Define user access codes.

Refer to SECURITY ACCESS CODES section to program authority level, O/C reporting option, partition assignments, and wireless key assignments for each user.

#### 14. Exit Programming Mode

Exit programming mode by pressing either \*98 or \*99. A second entry of \*99 is required if the exit is being done from fields 1\*00 and above.

To prevent re-access to Programming mode using the Installer's code, use \*98. The only way to re-access Programming mode is by depressing both the [\*] and [#] keys at the same time within 30 seconds of power up.

Exiting by using \*99 always allows reentry into Programming mode using the Installer's code. Either way of exiting will allow access via downloading. Note that if local programming lockout is set via downloading, programming mode cannot be entered at the keypad.

### PROGRAM FIELD CATEGORIES

In the following pages, the programming fields have been arranged by category. Use this index to cross reference the numerical ordered fields on the programming form.

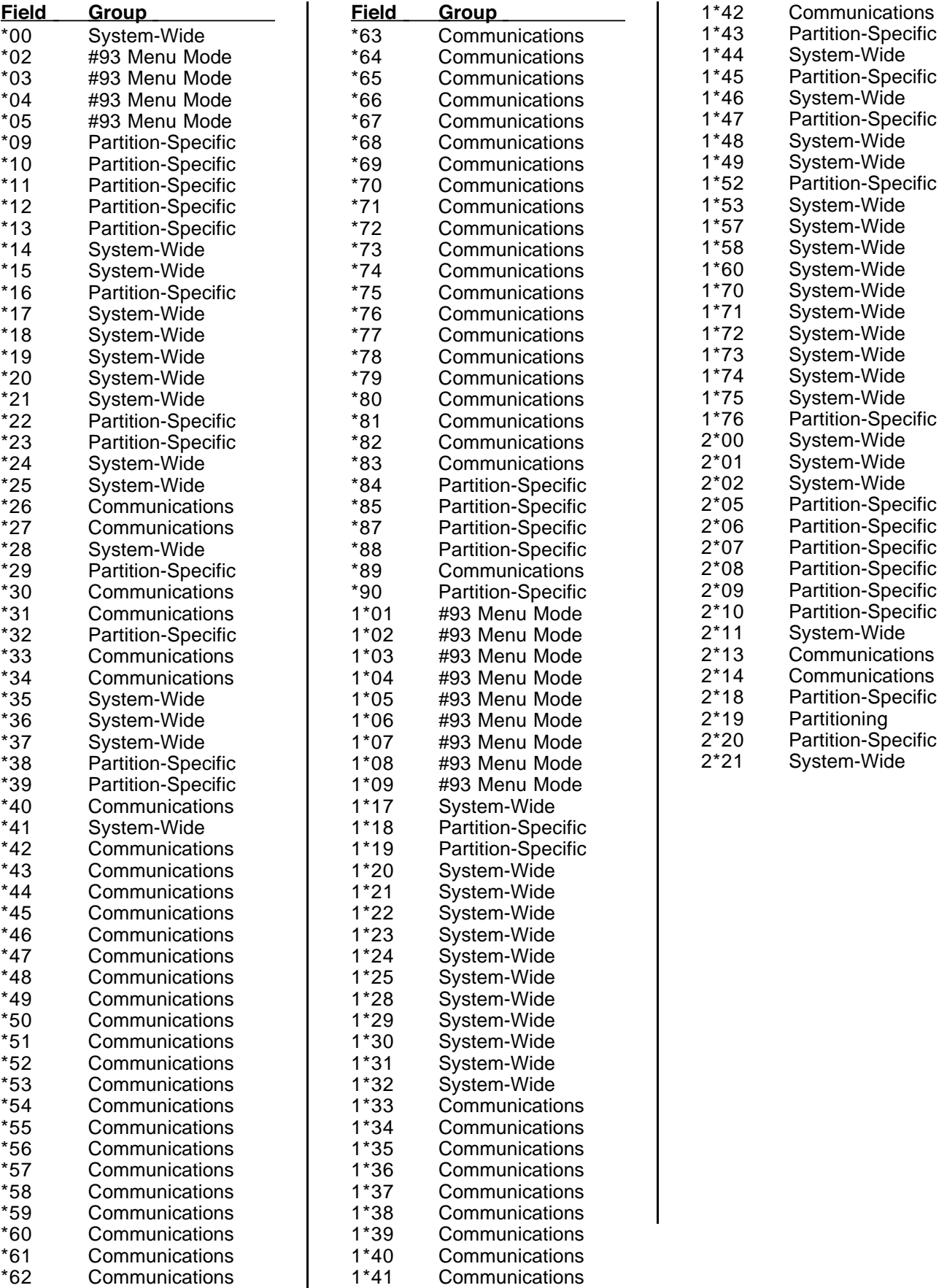

#### VISTA 50P/VISTA 50-PUL SINGLE PARTITION PROGRAMMING FORM

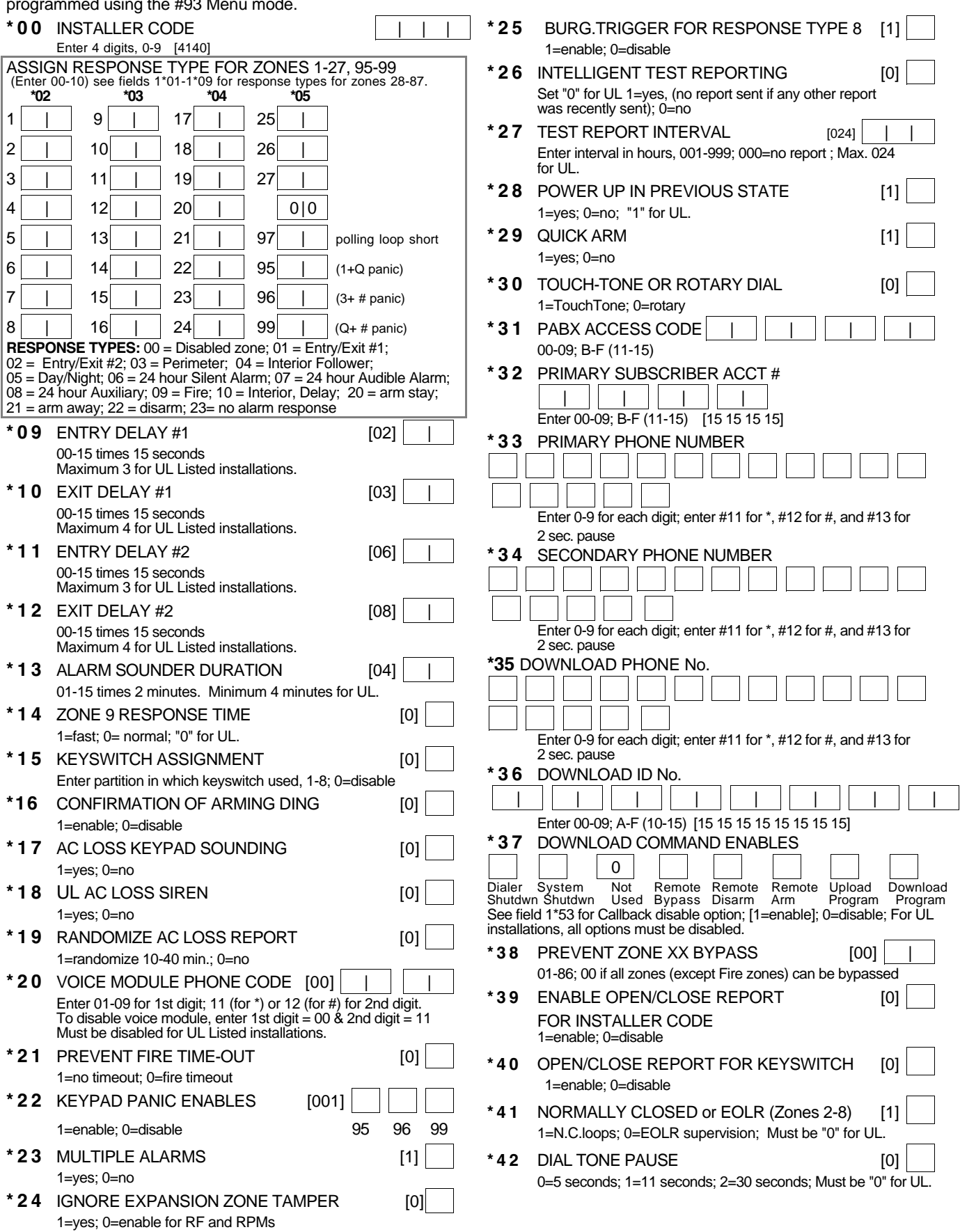

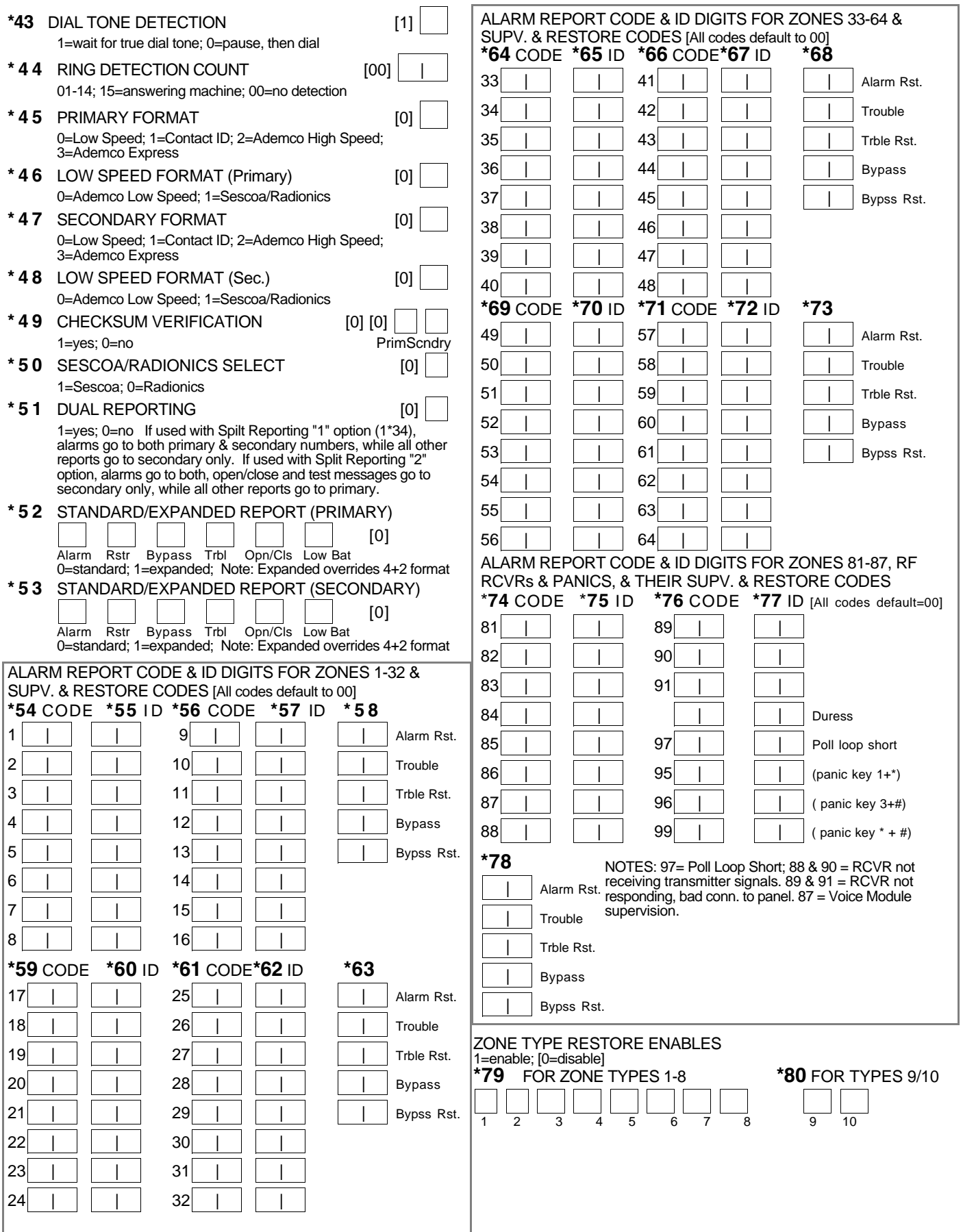

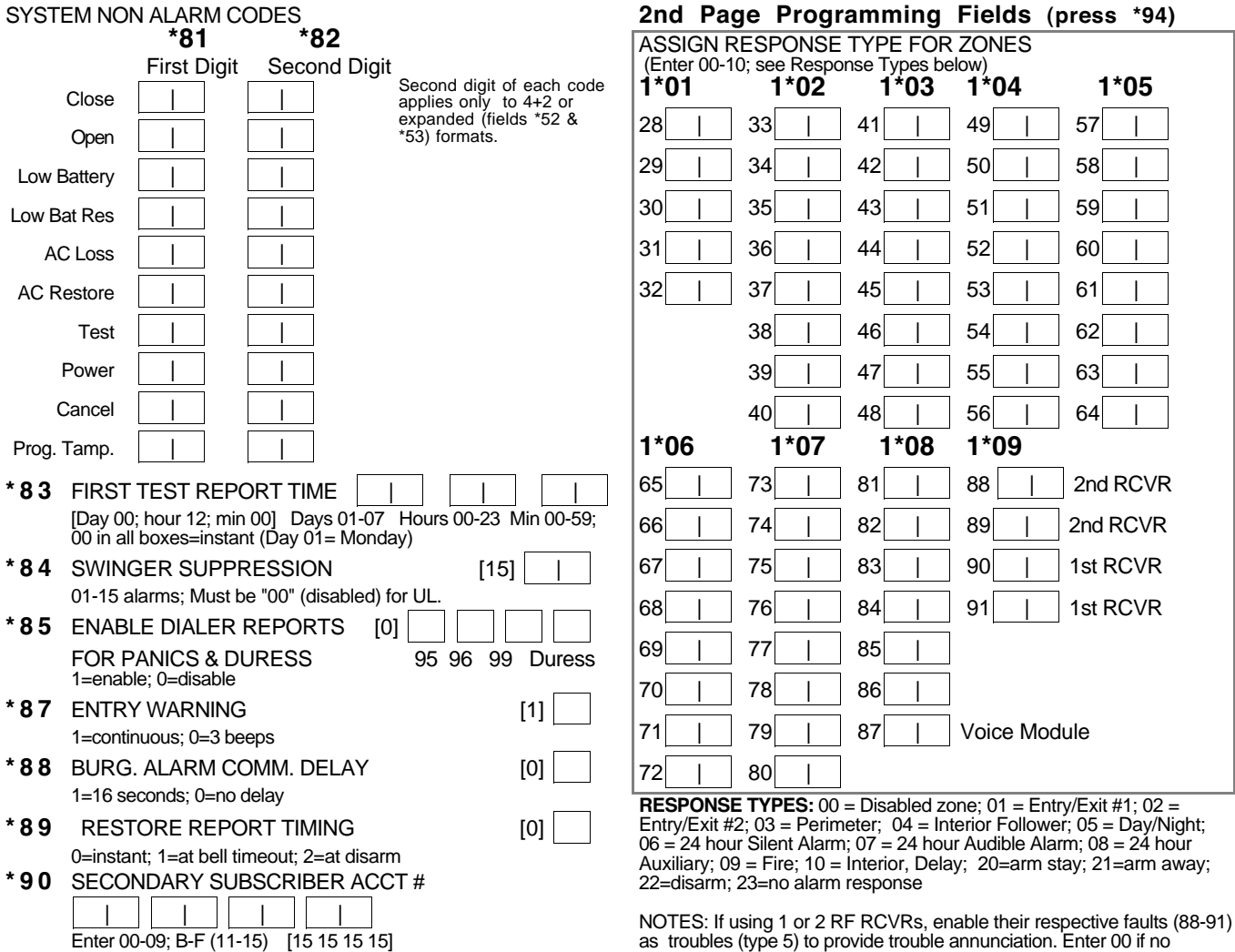

annunciation is desired. 88 & 90 = RCVR not receiving transmitter signals. 89 & 91 = RCVR not responding, bad conn. to panel.

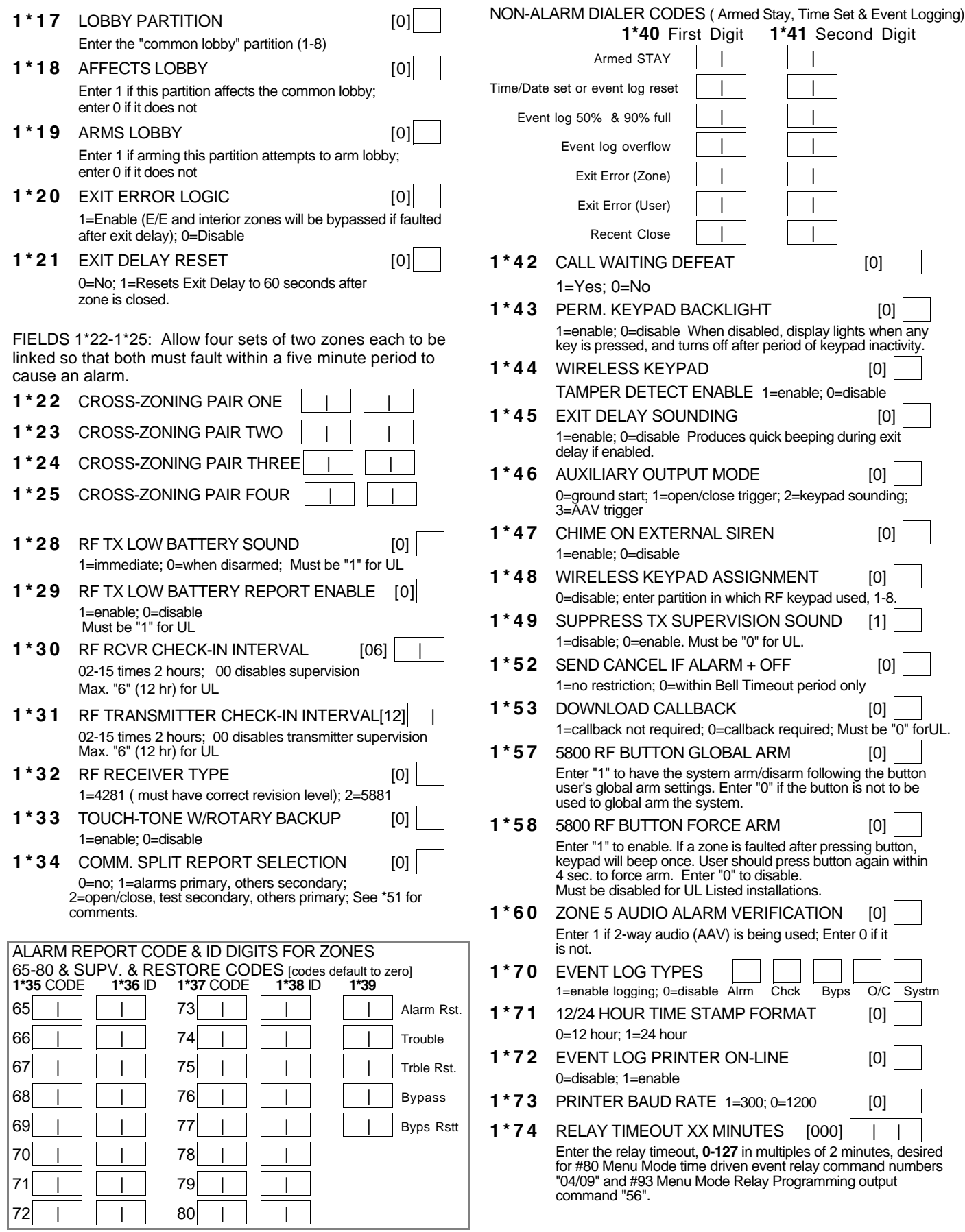

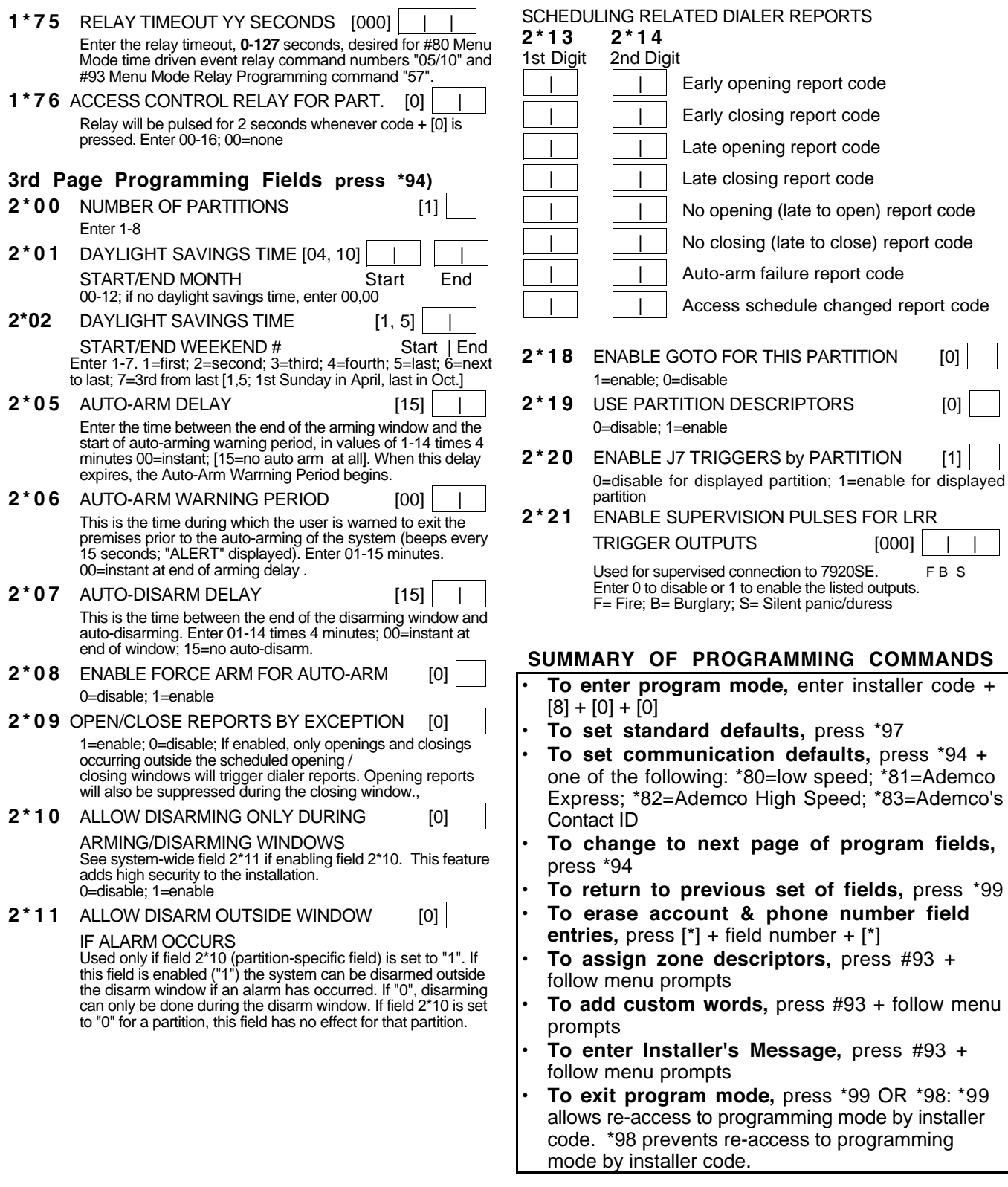

# NOTES:

#### VISTA 50P/VISTA 50-PUL MULTIPLE PARTITION PROGRAMMING FORM

Some fields are programmed for each partition (shown as shaded fields). See the PARTITION-SPECIFIC section for programming these fields. Standard default (\*97) values are shown in brackets [ ], otherwise default = 0. Fields bordered by dotted line can be programmed using the #93 Menu mode.

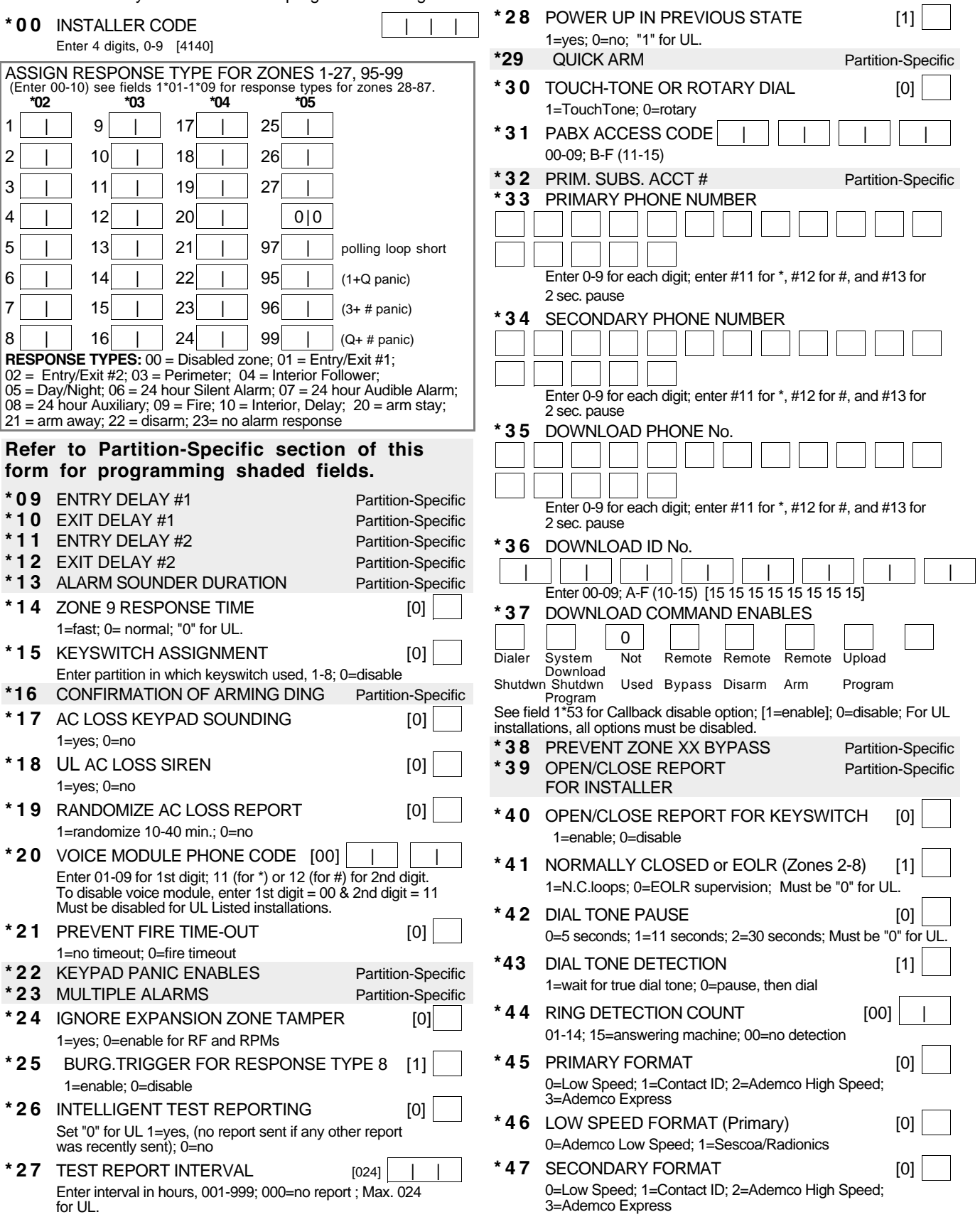

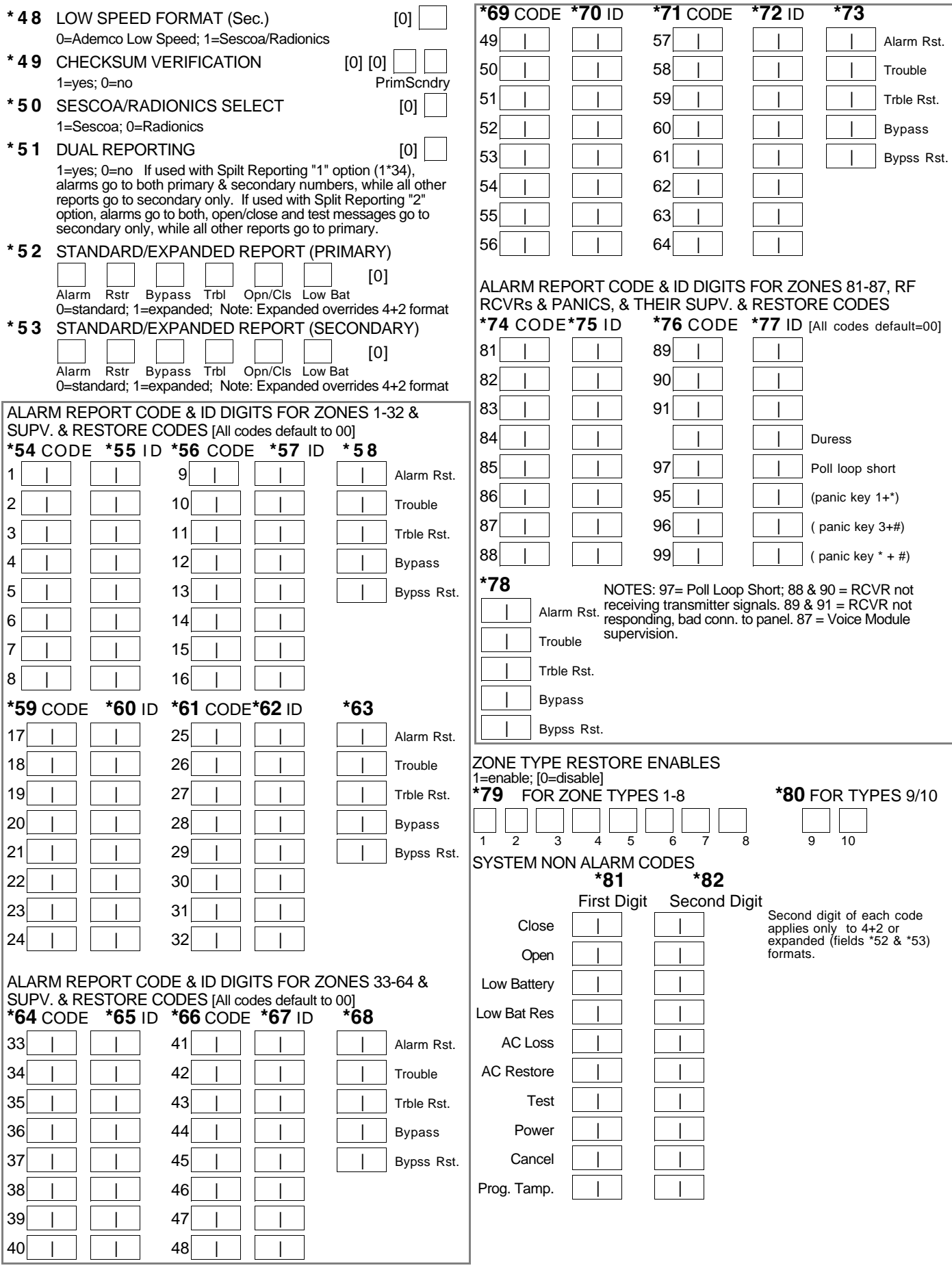

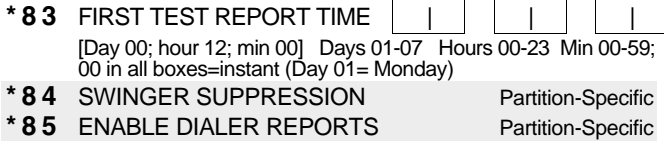

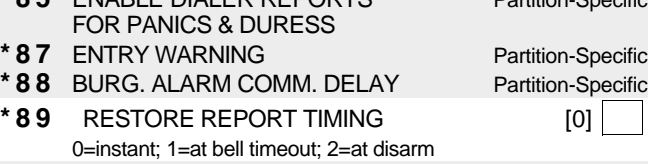

\* 9 0 2nd SUBS. ACCT # Partition-Specific

#### 2nd Page Programming Fields (press \*94)

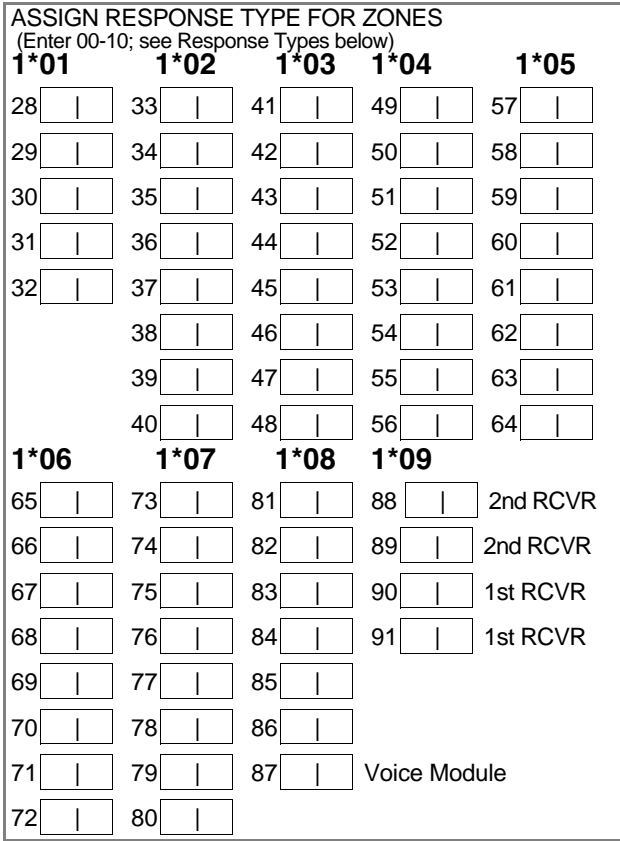

**RESPONSE TYPES:**  $00 =$  Disabled zone;  $01 =$  Entry/Exit #1;  $02 =$ Entry/Exit #2; 03 = Perimeter; 04 = Interior Follower; 05 = Day/Night; 06 = 24 hour Silent Alarm; 07 = 24 hour Audible Alarm; 08 = 24 hour Auxiliary; 09 = Fire; 10 = Interior, Delay; 20=arm stay; 21=arm away; 22=disarm; 23=no alarm response

NOTES: If using 1 or 2 RF RCVRs, enable their respective faults (88-91) as troubles (type 5) to provide trouble annunciation. Enter 00 if no annunciation is desired. 88 & 90 = RCVR not receiving transmitter signals. 89 & 91 = RCVR not responding, bad conn. to panel.

#### 1<sup>\*</sup>17 LOBBY PARTITION [0]

Enter the "common lobby" partition (1-8)

1<sup>\*</sup>18 AFFECTS LOBBY Partition-Specific

1<sup>\*</sup>19 ARMS LOBBY Partition-Specific

- 
- 
- 1<sup>\*</sup>20 EXIT ERROR LOGIC [0] 1=Enable (E/E and Interior zones will be bypassed if faulted after exit delay); 0=Disable
- 1<sup>\*</sup>21 EXIT DELAY RESET [0] 0=No; 1=Resets Exit Delay to 60 seconds after zone is closed.

FIELDS 1\*22-1\*25: Allow four sets of two zones each to be linked so that both must fault within a five minute period to cause an alarm.

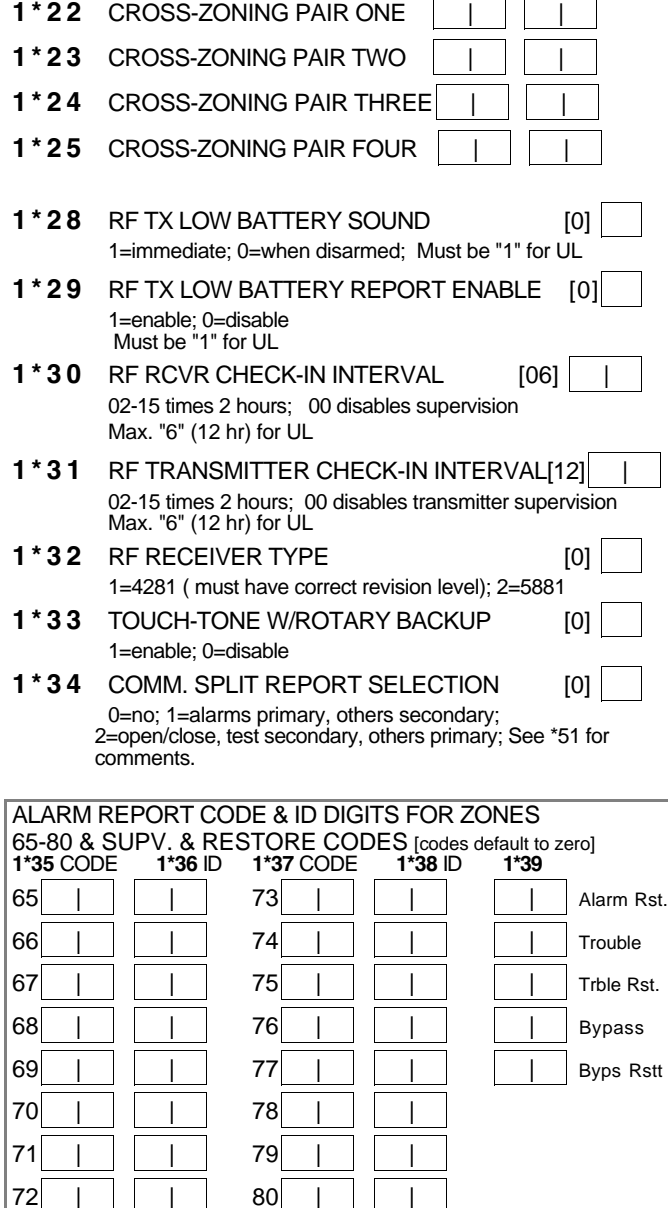

NON-ALARM DIALER CODES ( Armed Stay, Time Set & Event Logging) 1\*40 First Digit 1\*41 Second Digit Armed STAY Time/Date set or event log reset Event log 50% & 90% full Event log overflow Exit Error (Zone) Exit Error (User) Recent Close 1 \* 4 2 CALL WAITING DEFEAT [0] 1=Yes; 0=No 1<sup>\*</sup> 43 PERM. KEYPAD BACKLIGHT Partition-Specific 1<sup>\*</sup>44 WIRELESS KEYPAD [0] TAMPER DETECT ENABLE 1=enable; 0=disable 1 \* 45 EXIT DELAY SOUNDING Partition-Specific 1 \* 4 6 AUXILIARY OUTPUT MODE [0] 0=ground start; 1=open/close trigger; 2=keypad sounding; 3=AAV trigger 1<sup>\*</sup>47 CHIME ON EXT. SIREN Partition-Specific 1<sup>\*</sup>48 WIRELESS KEYPAD ASSIGNMENT [0] 0=disable; enter partition in which RF keypad used, 1-8. 1\*49 SUPPRESS TX SUPERVISION SOUND [1] 1=disable; 0=enable. Must be "0" for UL. 1 \* 52 SEND CANCEL IF ALARM + OFF Partition-Specific 1 \* 53 DOWNLOAD CALLBACK [0]

1=callback not required; 0=callback required; Must be "0" forUL.

1 \* 57 5800 RF BUTTON GLOBAL ARM [0] Enter "1" to have the system arm/disarm following the button user's global arm settings. Enter "0" if the button is not to be used to global arm the system. 1\*58 5800 RF BUTTON FORCE ARM [0] Enter "1" to enable. If a zone is faulted after pressing button, keypad will beep once. User should press button again within 4 sec. to force arm. Enter "0" to disable. Must be disabled for UL Listed installations. 1\*60 ZONE 5 AUDIO ALARM VERIFICATION [0] Enter 1 if 2-way audio (AAV) is being used; Enter 0 if it is not. 1\*70 EVENT LOG TYPES 1=enable logging; 0=disable Alrm Chck Byps O/C Systm 1 \* 7 1 12/24 HOUR TIME STAMP FORMAT [0] 0=12 hour; 1=24 hour 1<sup>\*</sup>72 EVENT LOG PRINTER ON-LINE [0] 0=disable; 1=enable 1\*73 PRINTER BAUD RATE 1=300; 0=1200 [0] 1<sup>\*</sup>74 RELAY TIMEOUT XX MINUTES [000] Enter the relay timeout, 0-127 in multiples of 2 minutes, desired for #80 Menu Mode time driven event relay command numbers "04/09" and #93 Menu Mode Relay Programming output command "56". 1\*75 RELAY TIMEOUT YY SECONDS [000] | | Enter the relay timeout, 0-127 seconds, desired for #80 Menu Mode time driven event relay command numbers "05/10" and #93 Menu Mode Relay Programming command "57".

1\*76 ACCESS CONTROL RELAY FOR Partition-Specific PARTITION

#### 3rd Page Programming Fields (press \*94) PARTITIONING SETUP FIELDS

Refer to the PARTITION-SPECIFIC program fields for programming each partition's variable characteristics. 2\*00 NUMBER OF PARTITIONS [1] Enter 1-8 2\*01 DAYLIGHT SAVINGS TIME [04, 10] | | START/END MONTH Start End 00-12; if no daylight savings time, enter 00,00 2<sup>\*</sup>02 DAYLIGHT SAVINGS TIME [1, 5] START/END WEEKEND # Start | End Enter 1-7. 1=first; 2=second; 3=third; 4=fourth; 5=last; 6=next to last; 7=3rd from last [1,5; 1st Sunday in April, last in Oct.] 2<sup>\*</sup>05 AUTO-ARM DELAY Partition-Specific 2\*06 AUTO-ARM WARNING PERIOD Partition-Specific 2<sup>\*</sup> 07 AUTO-DISARM DELAY Partition-Specific 2<sup>\*</sup>08 ENABLE FORCE ARM FOR Partition-Specific AUTO-ARM 2<sup>\*</sup>09 ENABLE OPEN/CLOSE Partition-Specific REPORTSBY EXCEPTION 2<sup>\*</sup> 10 ALLOW DISARMING ONLY Partition-Specific DURINGARM/DISARM WINDOWS 2<sup>\*</sup> 11 ALLOW DISARM OUTSIDE WINDOW [0] IF ALARM OCCURS Used only if field 2\*10 (partition-specific field) is set to "1". If this field is enabled ("1") the system can be disarmed outside the disarm window if an alarm has occurred. If "0", disarming can only be done during the disarm window. If field 2\*10 is set to "0" for a partition, this field has no effect for that partition. SCHEDULING RELATED DIALER REPORTS 2 \* 13 2 \* 14<br>1st Digit 2nd Dig 2nd Digit Early opening report code Early closing report code Late opening report code Late closing report code No opening (late to open) report code | | | | No closing (late to close) report code Auto-arm failure report code 2\*18 ENABLE GOTO FOR THIS PARTITION Partition-Specific 2<sup>\*</sup>19 USE PARTITION DESCRIPTORS [0] 0=disable; 1=enable 2<sup>\*</sup> 20 ENABLE J7 TRIGGERS BY Partition-Specific PARTITION 2\*21 ENABLE SUPERVISION PULSES FOR LRR TRIGGER OUTPUTS [000] Used for supervised connection to 7920SE. FBS Enter 0 to disable or 1 to enable the listed outputs. F= Fire; B= Burglary; S= Silent panic/duress SUMMARY OF PROGRAMMING COMMANDS To enter program mode, enter installer code  $+$  $[8] + [0] + [0]$ To set standard defaults, press \*97 To set communication defaults, press  $*94 +$ one of the following: \*80=low speed; \*81=Ademco Express; \*82=Ademco High Speed; \*83=Ademco's Contact ID To change to next page of program fields, press \*94 To return to previous set of fields, press \*99 To erase account & phone number field entries, press  $[{}^*]$  + field number +  $[{}^*]$ To assign zone descriptors, press  $#93 +$ follow menu prompts To add custom words, press  $#93 +$  follow menu prompts To enter Installer's Message, press  $#93 +$ follow menu prompts To exit program mode, press \*99 OR \*98: \*99 allows re-access to programming mode by installer code. \*98 prevents re-access to programming mode by installer code.

Access schedule changed report code

### PARTITION-SPECIFIC FIELDS

#### (Duplicate this page for each partition in the installation.)

To program these fields,

- 1. Press \*91 and select a partition.
- 2. Enter a partition-specific field number (ex. \*09) and make the desired entry.
- 3. To access the 2nd and 3rd Page fields, press \*94 to advance to the next higher level.
- Then enter \* + [last two digits] and make the desired entry. Press \*99 to go to the next lower level.
- 4. Repeat steps 1 & 2 for each partition in the system.
- 5. Press \*99 to exit programming from the 1st Page fields.

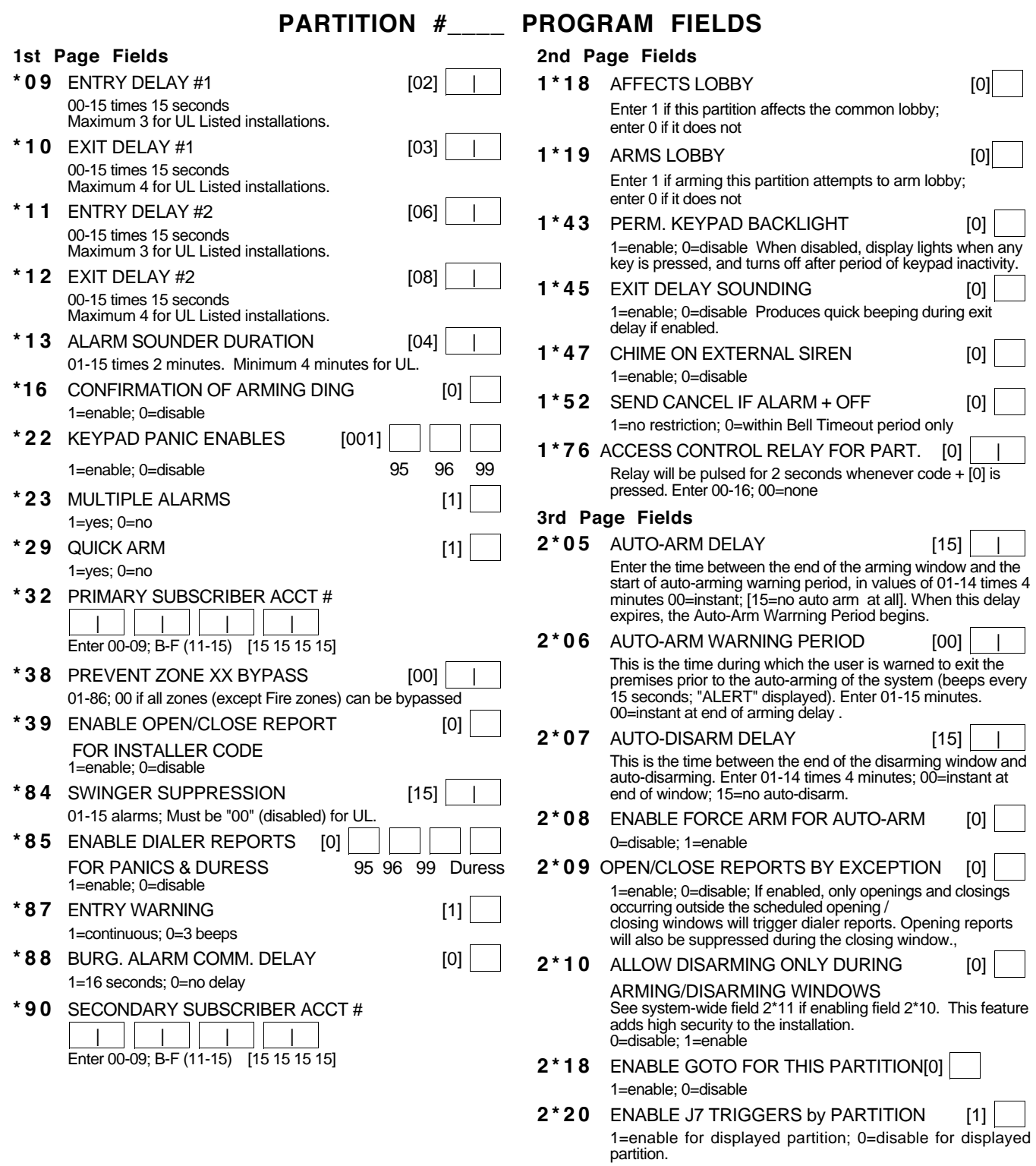

### PROGRAMMING WITH #93 MENU MODE

#### NOTE: The following fields should be preset before beginning: 2\*00 Number of Partitions; 1\*32 receiver type. In addition, receivers should be programmed via Device programming.

After programming all system related programming fields in the usual way, press #93 while still in programming mode to display the first choice of the menu driven programming functions. Press 0 (NO) or 1 (YES) in response to the displayed menu selection. Pressing 0 will display the next choice in sequence. Menu selections are as follows:

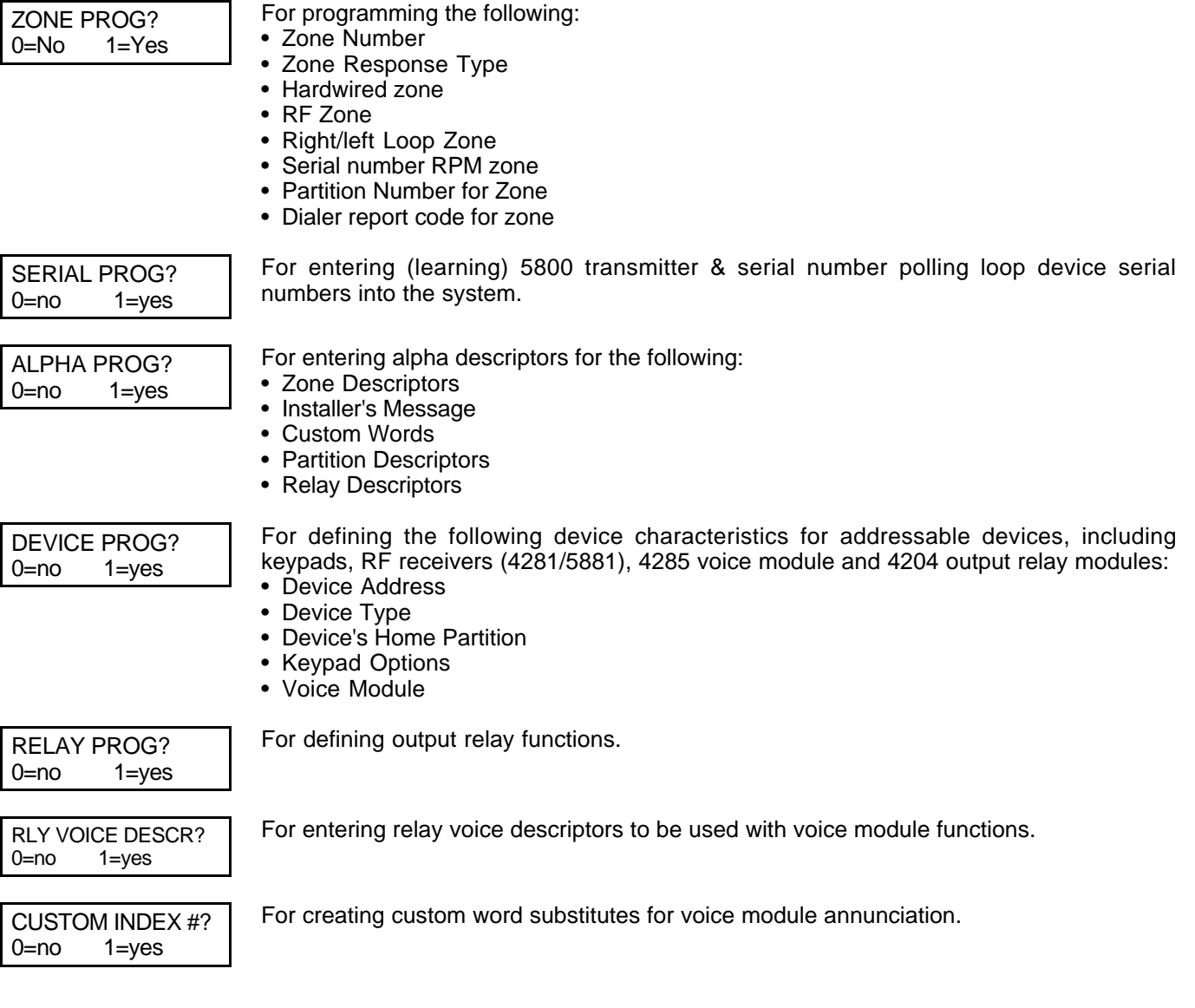

#### #93 MENU MODE KEY COMMANDS

The following is a list of commands used while in the menu mode.

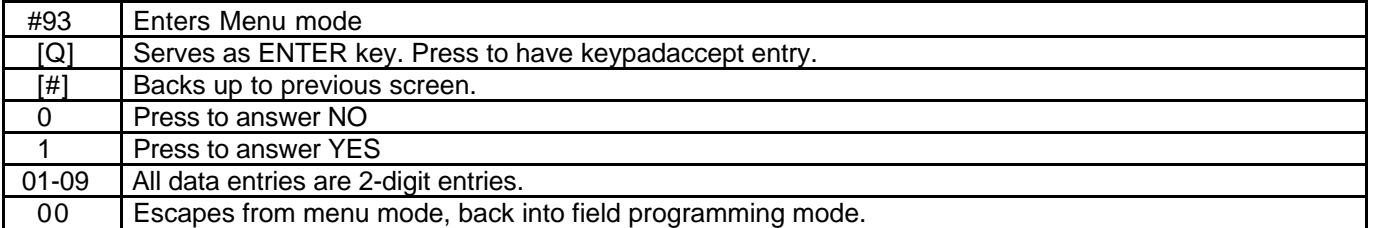

## SYSTEM LAYOUT WORKSHEETS

As with any security system, you should first define the installation. This includes determining how many partitions will be used, how many zones per partition, and how many users per partition. You will also need to determine what peripheral devices will be needed, and basic system options such as exit/entry delays, etc. The control panel itself should be located in an area that will facilitate wire runs to all partitions, and will allow access to power and telephone circuits.

To help you layout a partitioned system, use the following worksheet. This will further simplify the programming process.

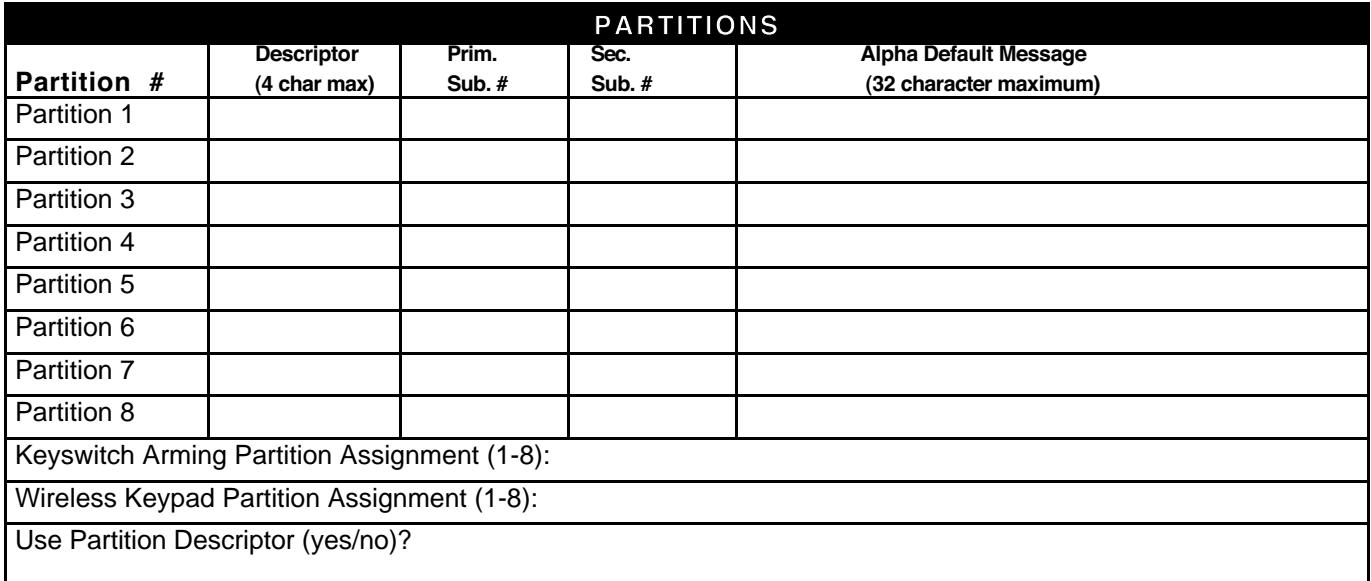

\* At least one user is assigned per partition, regardless of whether or not that partition is actually used. A maximum of 75 user codes can be programmed in the system.

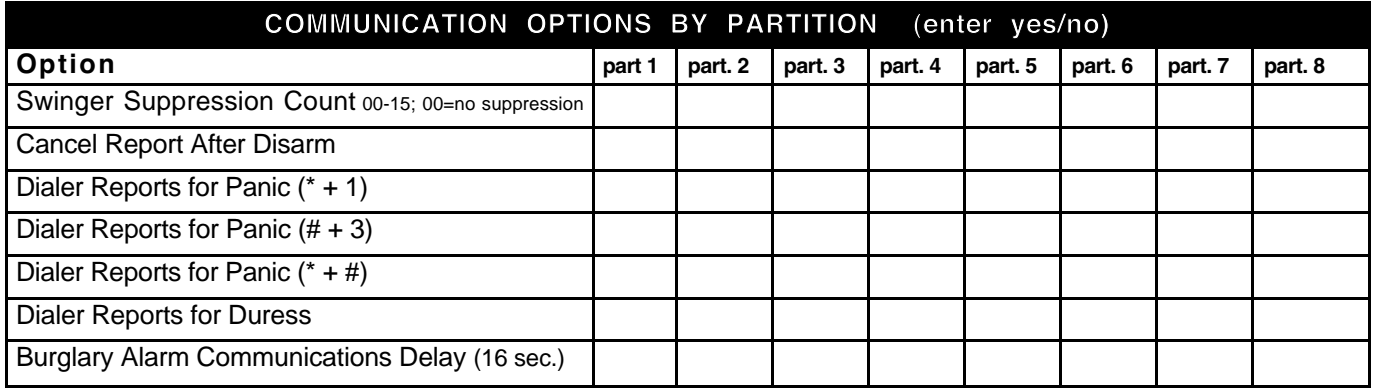

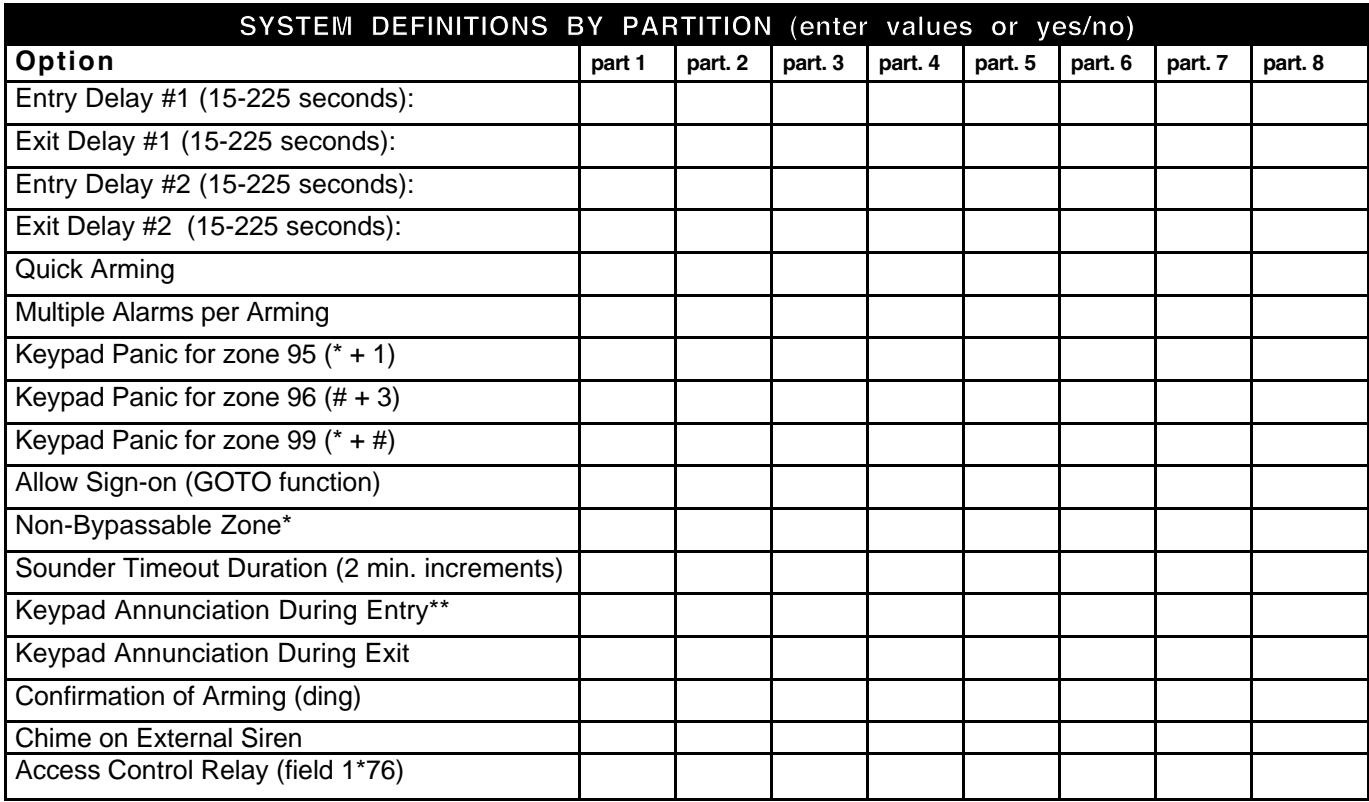

\*Can be any zone 1-86.

\*\*no= 3 beeps yes=continuous

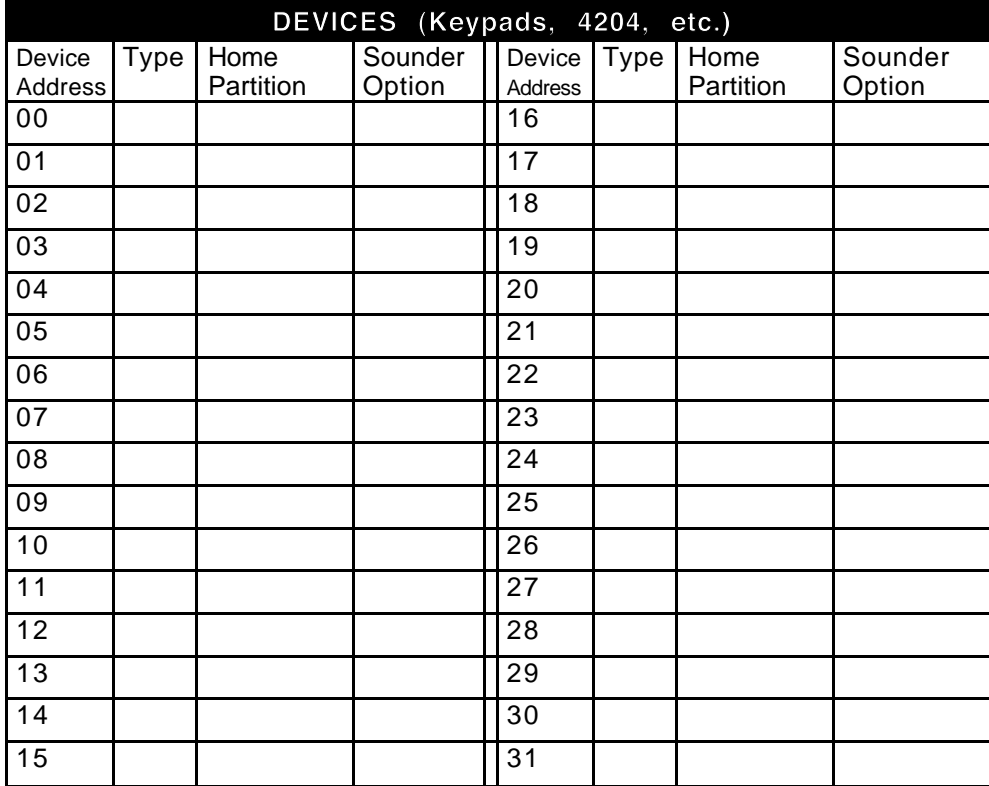

#### Type:

 $0 =$  device not used

 $1 =$  alpha keypad

 $2 =$  fixed-word keypad

 $3 = RF$  receiver

4 = Output Relay module

5 = Voice Module

#### Keypad Sounder Options

 $00 = 00$  suppression

01 = suppress arm/disarm and entry/exit beeps  $02 =$  suppress chime mode

beeps only

03 = suppress arm/disarm, entry/exit and chime mode beeps

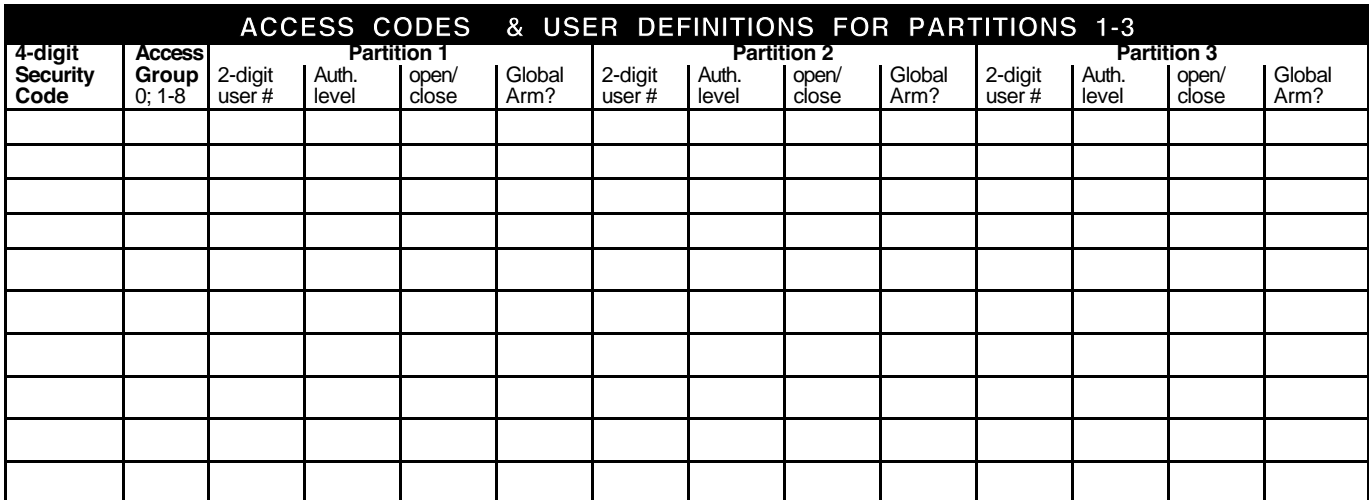

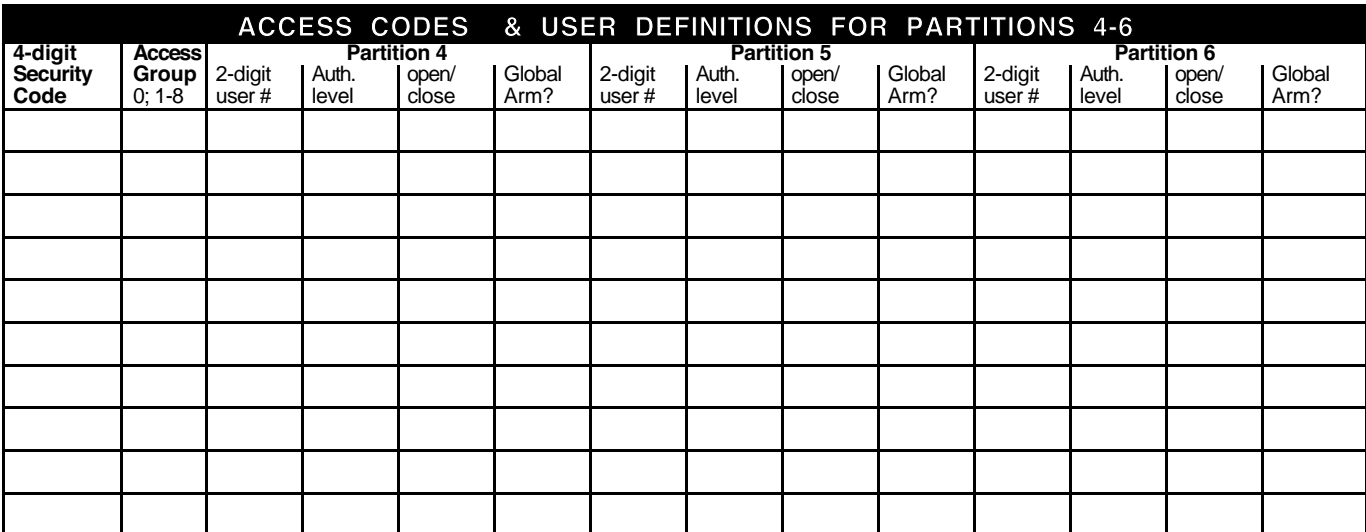

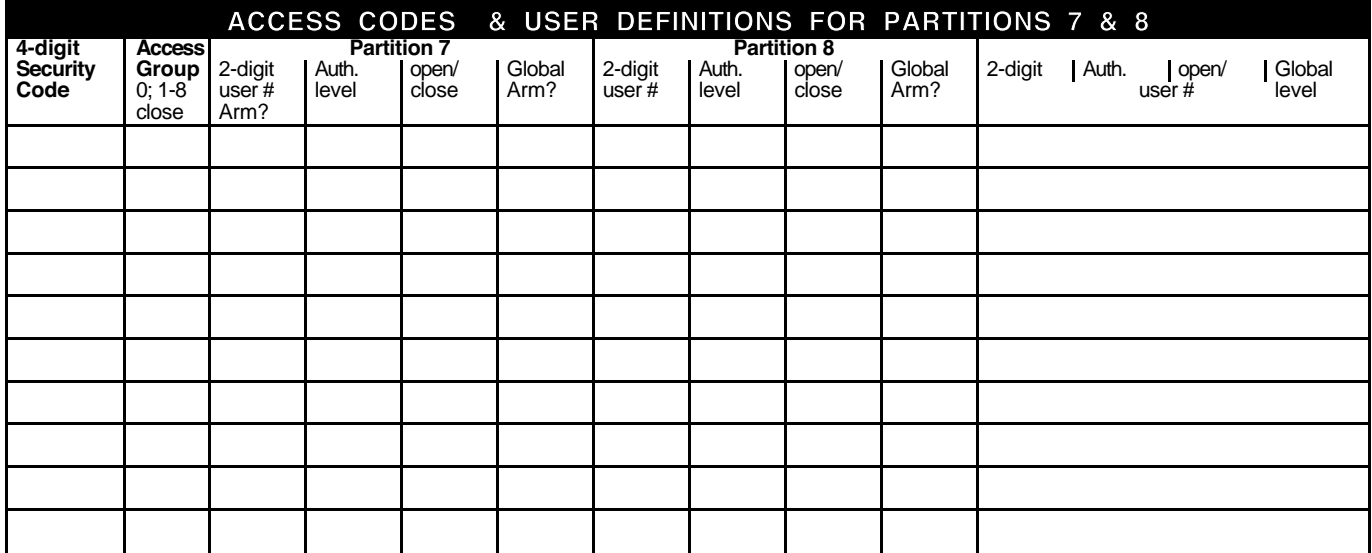

Authority Levels: 1=master (arm, disarm, bypass, and/or modify lower level users)

2=manager (arm, disarm, bypass, and/or modify lower level users) 3=operator A (arm, disarm, bypass)

4=operator B (arm, disarm)

5=operator C (arm, disarm only if system was armed with this code)

6=duress code (arm, disarm, triggers silent panic alarm)

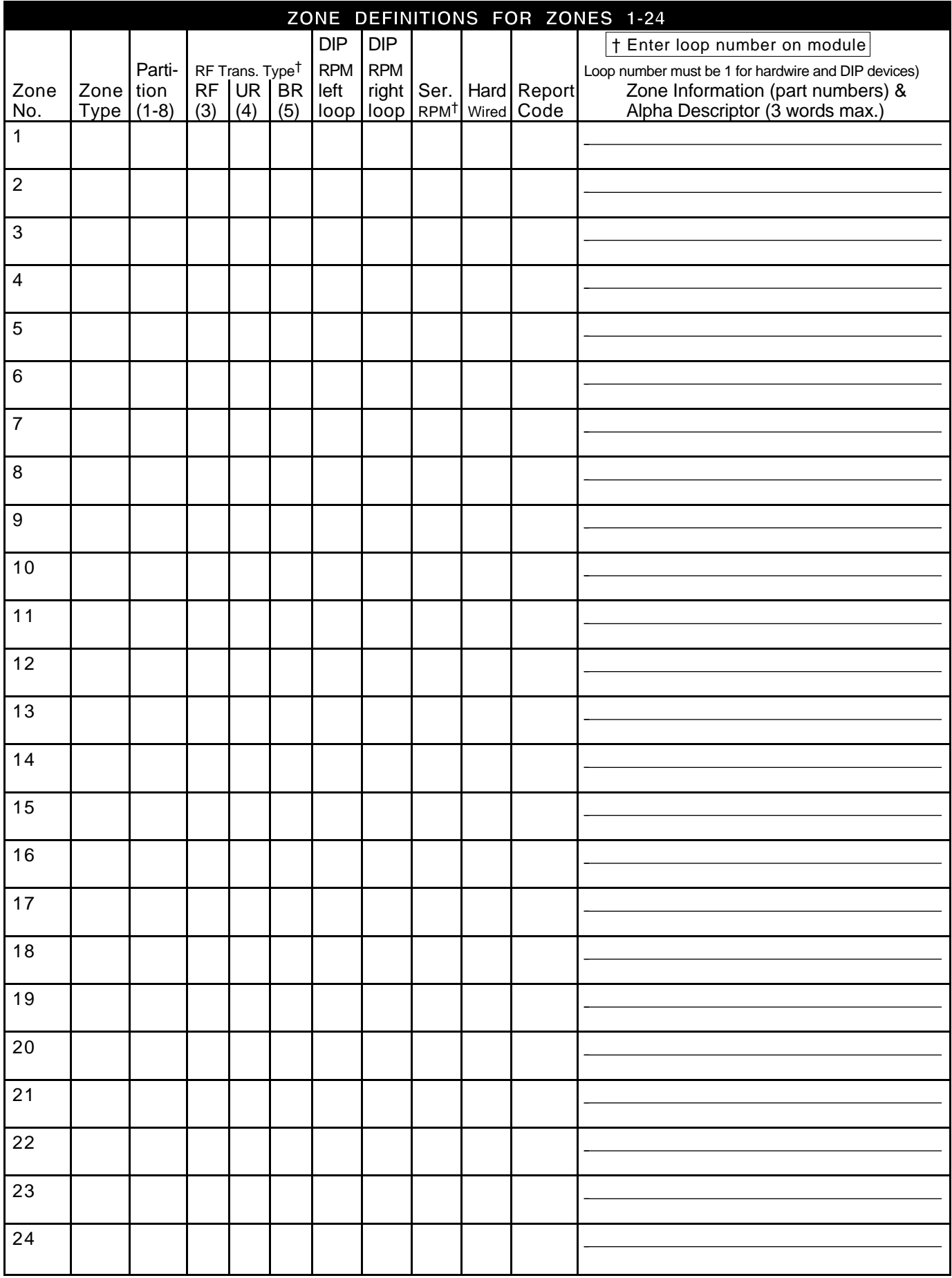

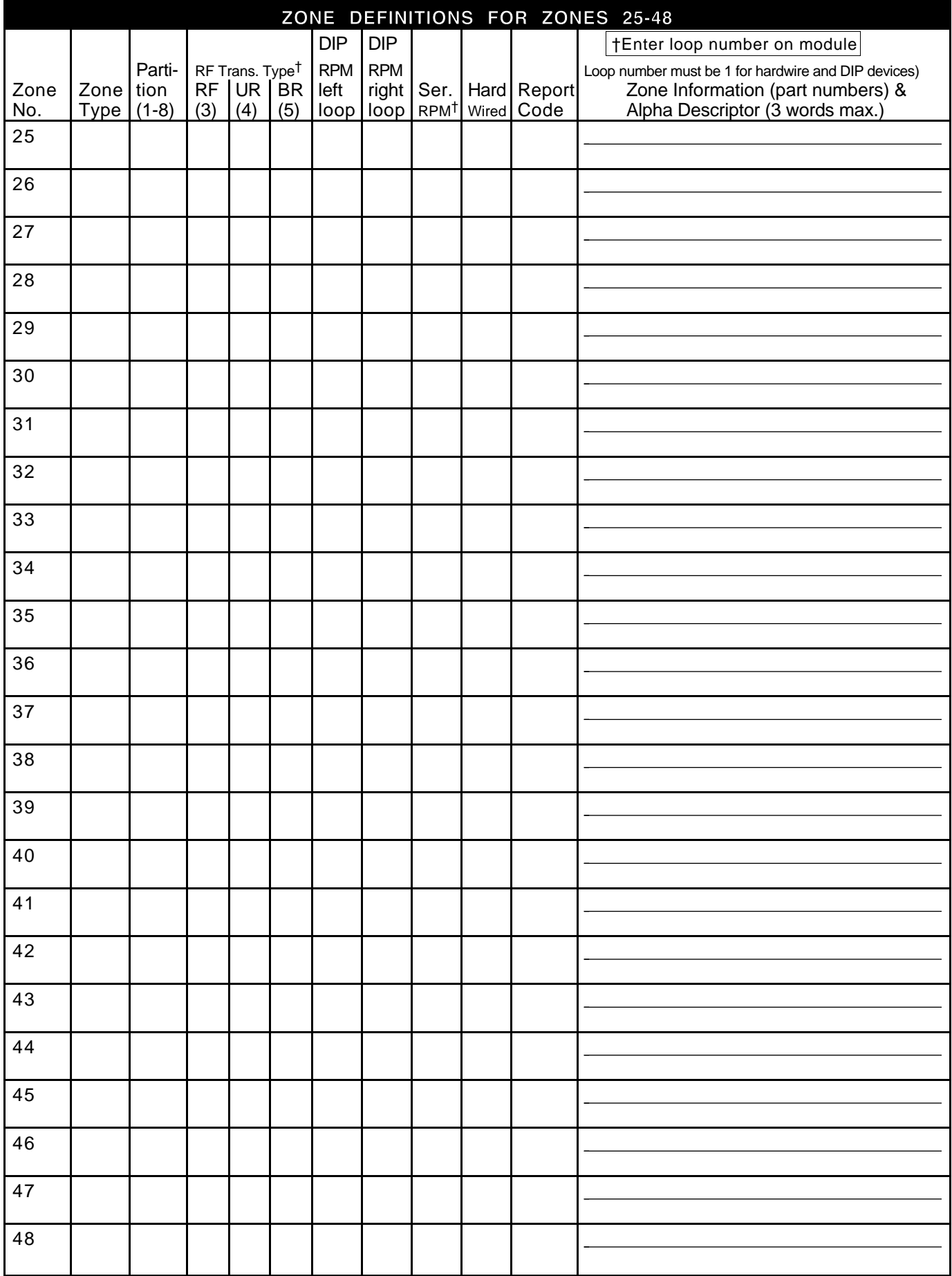

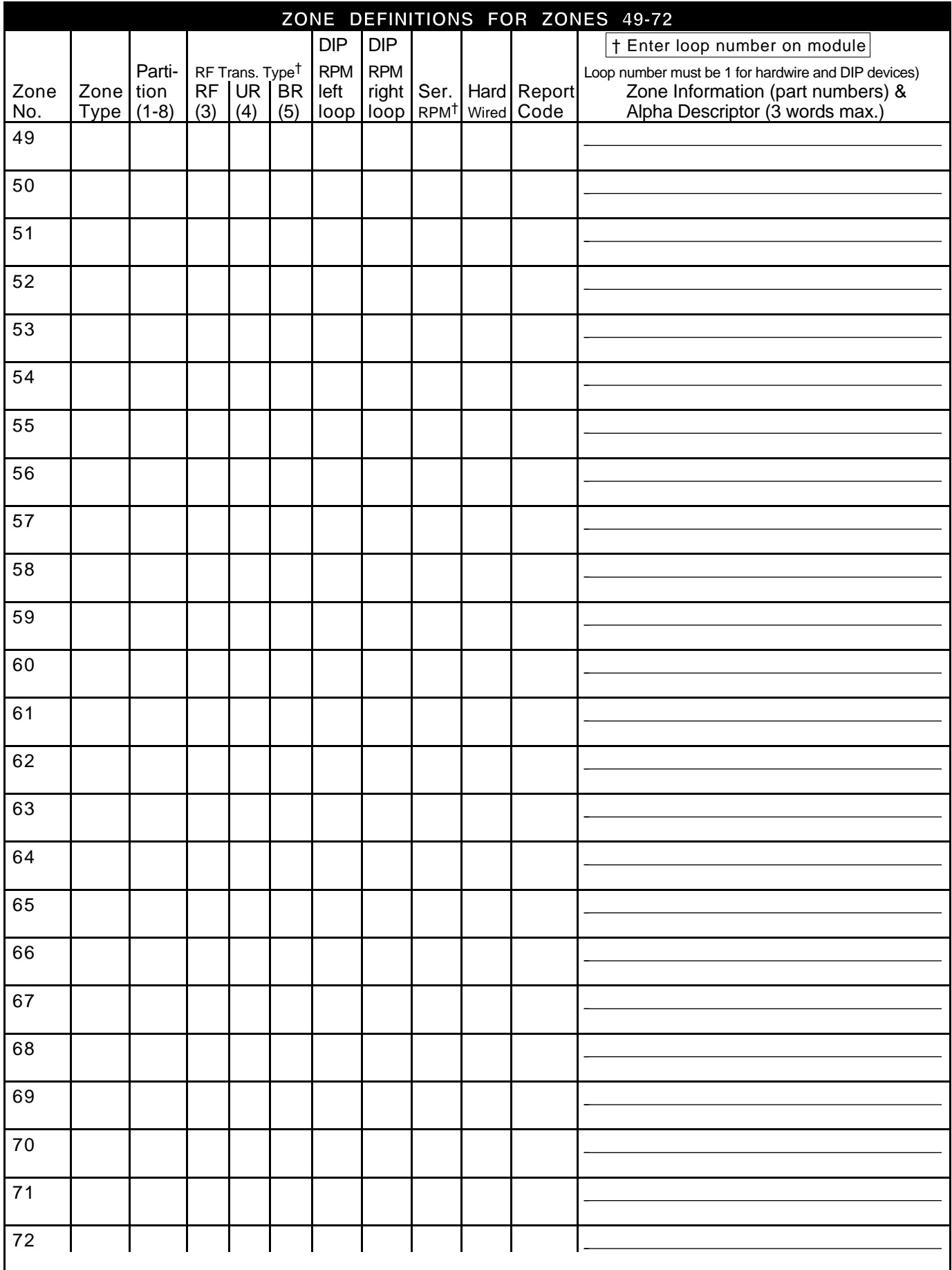

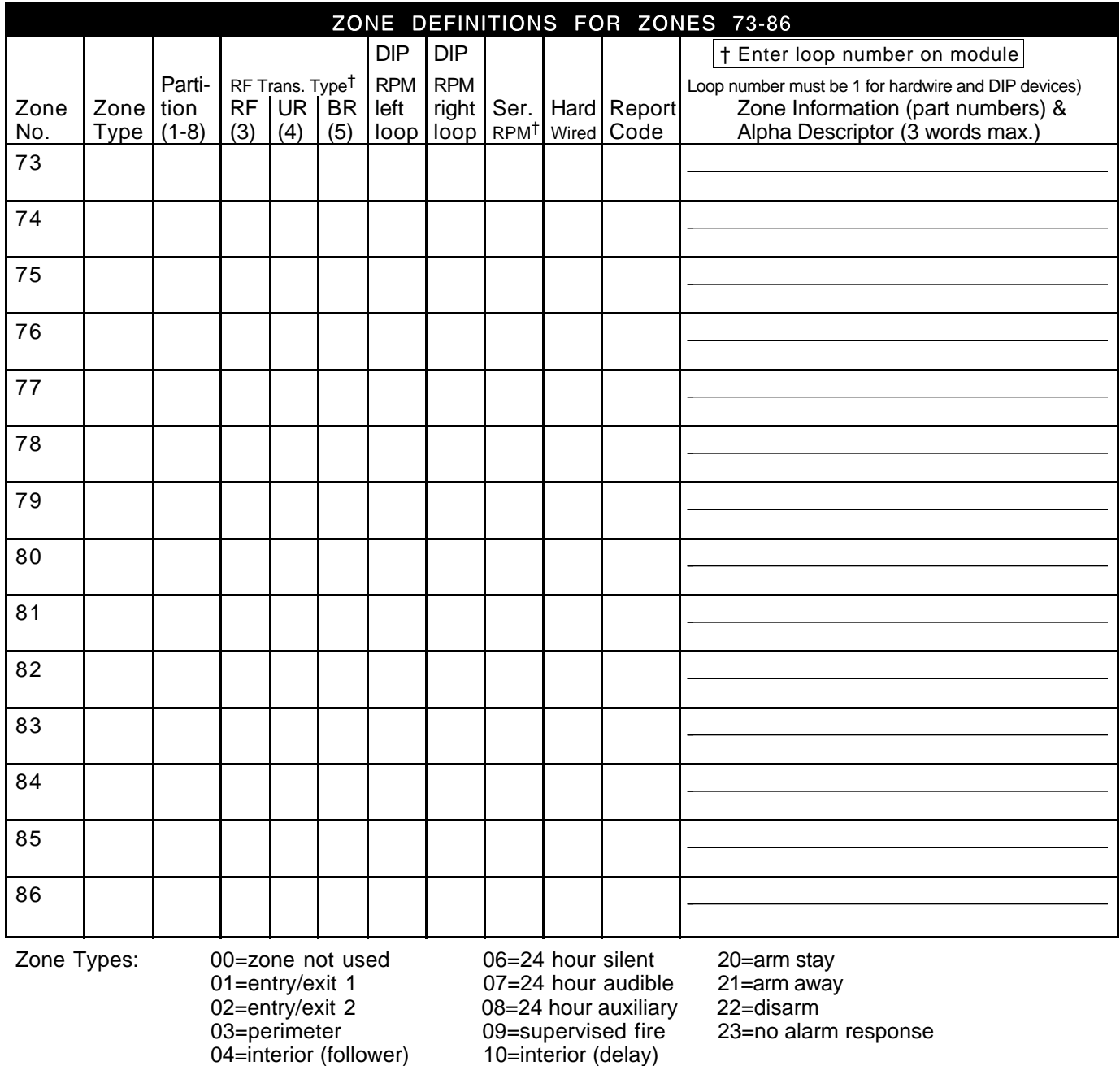

PRINTER OPTIONS 12 or 24 hour Time format Printer On-Line (yes/no) 1200 or 300 baud Printer Baud Rate

05=day/night burglary

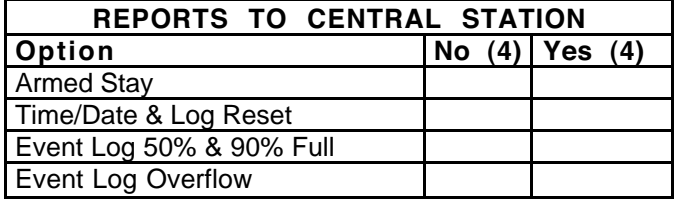

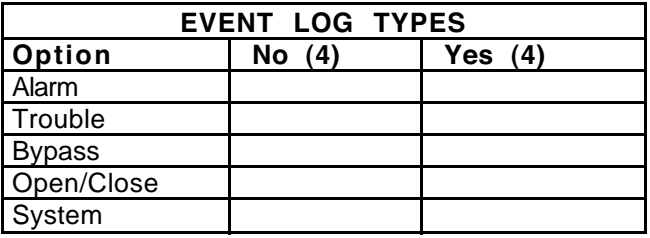

# NOTES:

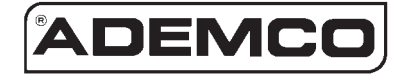

ALARM DEVICE MANUFACTURING CORPORATION A DIVISION OF PITTWAY CORPORATION 165 Eileen Way, Syosset, New York 11791 Copyright © 1994 PITTWAY CORPORATION